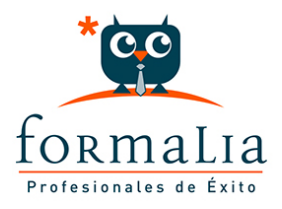

Ficha de la Acción Formativa | Ref. **5987**

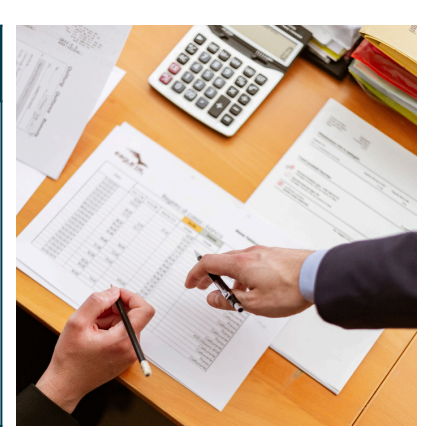

## ESPECIALISTA EN MICROSOFT PROJECT 2019

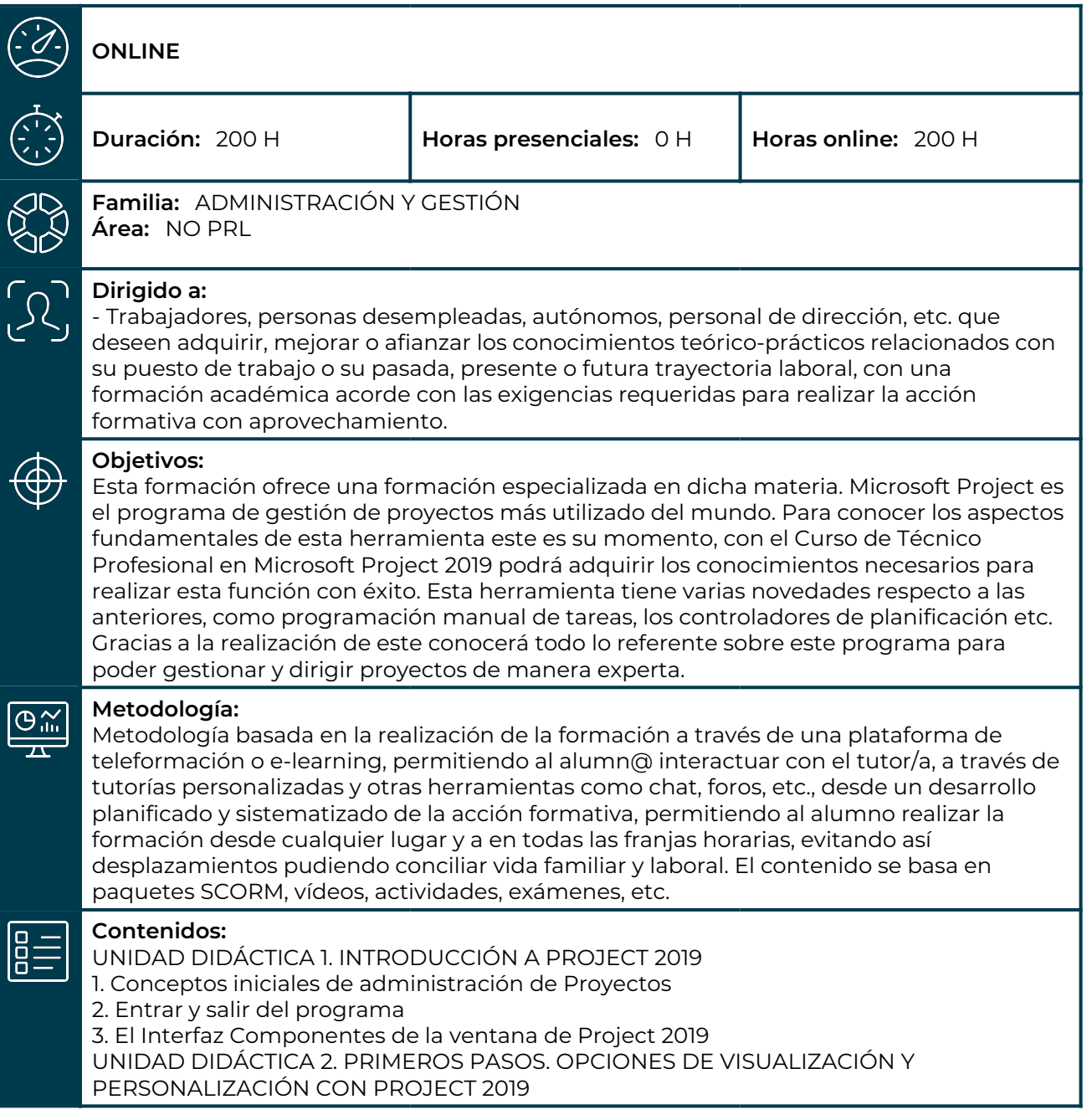

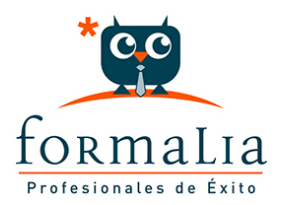

1. Crear un nuevo proyecto 2. Ver un proyecto 3. Cambiar la escala temporal de una vista 4. Ocultar o mostrar una columna (quitar o agregar una columna) 5. Ajustar el texto en una celda 6. Dar formato al gráfico de barras de una vista Diagrama de Gantt UNIDAD DIDÁCTICA 3. PROGRAMACIÓN DE TAREAS CON PROJECT 2019 1. Conceptos Opciones de programación 2. Crear tareas únicas y repetitivas 3. Organizar tareas en subtareas y tareas de resumen 4. Crear un hito 5. Desactivar una tarea 6. Interrumpir el trabajo en una tarea (dividir una tarea) 7. Vincular tareas dentro del proyecto 8. Delimitar las tareas (restricciones) 9. Uso de la herramienta Inspeccionar UNIDAD DIDÁCTICA 4. PROGRAMACIÓN DE RECURSOS CON PROJECT 2019 1. Tipos de recursos 2. Agregar recursos 3. Asignar recursos 4. Administrar recursos Redistribuir asignaciones 5. Trabajar con la vista Organizador de equipo 6. Agrupar tareas o recursos UNIDAD DIDÁCTICA 5. ASIGNACIÓN DE COSTOS CON PROJECT 2019 1. Tipos de costos que están disponibles en Project 2. Asignación de costos a recursos 3. Recursos de costo 4. Asignación de costos a tareas 5. Acumulación de costos 6. Visualización de los costos del proyecto UNIDAD DIDÁCTICA 6. SEGUIMIENTO DE PROYECTOS CON PROJECT 2019 1. Crear o actualizar una línea de base o un plan provisional 2. Introducir el porcentaje completado de las tareas 3. Ruta crítica para la administración del proyecto UNIDAD DIDÁCTICA 7. GUARDAR, EXPORTAR E IMPRIMIR, CON PROJECT 2019 1. Guardar un proyecto 2. Exportar o importar datos a otro formato de archivo 3. Imprimir una vista o informe UNIDAD DIDÁCTICA 8. TRABAJAR CON VARIOS PROYECTOS 1. Inserción de un proyecto en un proyecto principal 2. Realizar cambios en un subproyecto sin cambiar el archivo original 3. Mostrar una única ruta crítica para varios proyectos 4. Cómo se ven afectados los recursos cuando se combinan los archivos 5. Grupo de recursos 6. Comparar proyectos